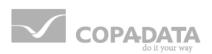

# **zenon driver manual** OSAI32

v.7.60

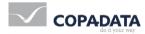

©2017 Ing. Punzenberger COPA-DATA GmbH

All rights reserved.

Distribution and/or reproduction of this document or parts thereof in any form are permitted solely with the written permission of the company COPA-DATA. Technical data is only used for product description and are not guaranteed qualities in the legal sense. Subject to change, technical or otherwise.

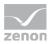

# Contents

| 1. | Welcome to COPA-DATA help5                                                                 |                                                                                                    |                                                                                                    |                                                                            |
|----|--------------------------------------------------------------------------------------------|----------------------------------------------------------------------------------------------------|----------------------------------------------------------------------------------------------------|----------------------------------------------------------------------------|
| 2. | OSAI32                                                                                     |                                                                                                    |                                                                                                    |                                                                            |
| 3. | OSAI                                                                                       | 32 - Data                                                                                                    | a sheet                                                                                                    | 6                                                                          |
| 4. | Drive                                                                                      | r history                                                                                                    | /                                                                                                    | 8                                                                          |
| 5. | Requ                                                                                       | irement                                                                                                    | S                                                                                                    | 8                                                                          |
|    | 5.1                                                                                        | PC                                                                                                    |                                                                                                    | 8                                                                          |
|    | 5.2                                                                                        | PLC                                                                                                    |                                                                                                    | 9                                                                          |
| 6. | Confi                                                                                      | guratior                                                                                                    | ۱                                                                                                    | 9                                                                          |
|    | 6.1                                                                                        | Creating                                                                                                    | g a driver                                                                                                    | 10                                                                         |
|    | 6.2                                                                                        | Settings                                                                                                    | in the driver dialog                                                                                                    | 13                                                                         |
|    |                                                                                            | 6.2.1                                                                                                    | General                                                                                                    | 14                                                                         |
|    |                                                                                            | 6.2.2                                                                                                    | Options                                                                                                    | 17                                                                         |
|    |                                                                                            |                                                                                                    |                                                                                                    |                                                                            |
| 7. | Creat                                                                                      | ing varia                                                                                                    | ables                                                                                                    | . 18                                                                       |
| 7. | Creat                                                                                      | •                                                                                                    | ables                                                                                                    |                                                                            |
| 7. |                                                                                            | Creating                                                                                                    |                                                                                                    | 18                                                                         |
| 7. | 7.1                                                                                        | Creating                                                                                                    | g variables in the Editor                                                                                                    | 18<br>22                                                                   |
| 7. | 7.1                                                                                        | Creating<br>Address<br>7.2.1                                                                                          | g variables in the Editor                                                                                                    | 18<br>22<br>22                                                             |
| 7. | 7.1<br>7.2                                                                                 | Creating<br>Address<br>7.2.1                                                                                          | g variables in the Editor<br>ing<br>Windows CE                                                                                                    | 18<br>22<br>22<br>23                                                       |
| 7. | 7.1<br>7.2                                                                                 | Creating<br>Address<br>7.2.1<br>Driver o                                                                              | g variables in the Editor<br>ing<br>Windows CE<br>bjects and datatypes                                                                                                    | 18<br>22<br>22<br>23<br>23                                                 |
| 7. | 7.1<br>7.2                                                                                 | Creating<br>Address<br>7.2.1<br>Driver o<br>7.3.1<br>7.3.2                                                            | g variables in the Editor<br>ing<br>Windows CE<br>bjects and datatypes<br>Driver objects                                                                                                    | 18<br>22<br>22<br>23<br>23<br>24                                           |
| 7. | 7.1<br>7.2<br>7.3                                                                          | Creating<br>Address<br>7.2.1<br>Driver o<br>7.3.1<br>7.3.2                                                            | g variables in the Editor<br>ing<br>Windows CE<br>bjects and datatypes<br>Driver objects<br>Mapping of the data types                                                                                                    | 18<br>22<br>22<br>23<br>23<br>24<br>24                                     |
| 7. | 7.1<br>7.2<br>7.3                                                                          | Creating<br>Address<br>7.2.1<br>Driver o<br>7.3.1<br>7.3.2<br>Creating<br>7.4.1                                       | g variables in the Editor<br>ing<br>Windows CE<br>bjects and datatypes<br>Driver objects<br>Mapping of the data types<br>g variables by importing                                                                           | 18<br>22<br>22<br>23<br>23<br>24<br>24<br>25                               |
| 7. | 7.1<br>7.2<br>7.3                                                                          | Creating<br>Address<br>7.2.1<br>Driver o<br>7.3.1<br>7.3.2<br>Creating<br>7.4.1<br>7.4.2                              | g variables in the Editor<br>ing<br>Windows CE<br>bjects and datatypes<br>Driver objects<br>Mapping of the data types<br>g variables by importing<br>XML import                                                             | 18<br>22<br>23<br>23<br>23<br>24<br>24<br>25<br>26                         |
|    | <ul><li>7.1</li><li>7.2</li><li>7.3</li><li>7.4</li><li>7.5</li></ul>                      | Creating<br>Address<br>7.2.1<br>Driver o<br>7.3.1<br>7.3.2<br>Creating<br>7.4.1<br>7.4.2<br>Commu                     | g variables in the Editor<br>ing<br>Windows CE<br>bjects and datatypes<br>Driver objects<br>Mapping of the data types<br>g variables by importing<br>XML import<br>DBF Import/Export                                        | 18<br>22<br>22<br>23<br>23<br>23<br>24<br>24<br>25<br>26<br>32             |
| 8. | <ul> <li>7.1</li> <li>7.2</li> <li>7.3</li> <li>7.4</li> <li>7.5</li> <li>Drive</li> </ul> | Creating<br>Address<br>7.2.1<br>Driver o<br>7.3.1<br>7.3.2<br>Creating<br>7.4.1<br>7.4.2<br>Commu<br><b>r-specifi</b> | g variables in the Editor<br>ing<br>Windows CE<br>bjects and datatypes<br>Driver objects<br>Mapping of the data types<br>g variables by importing<br>XML import<br>DBF Import/Export<br>nication details (Driver variables) | 18<br>22<br>22<br>23<br>23<br>23<br>23<br>24<br>24<br>25<br>26<br>32<br>37 |

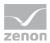

| 10.1 | Analysis tool  | 39 |
|------|----------------|----|
| 10.2 | Error messages | 40 |
| 10.3 | Check list     | 41 |

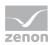

# 1. Welcome to COPA-DATA help

#### ZENON VIDEO-TUTORIALS

You can find practical examples for project configuration with zenon in our YouTube channel (https://www.copadata.com/tutorial\_menu). The tutorials are grouped according to topics and give an initial insight into working with different zenon modules. All tutorials are available in English.

#### **GENERAL HELP**

If you cannot find any information you require in this help chapter or can think of anything that you would like added, please send an email to documentation@copadata.com (mailto:documentation@copadata.com).

#### **PROJECT SUPPORT**

You can receive support for any real project you may have from our Support Team, who you can contact via email at support@copadata.com (mailto:support@copadata.com).

#### LICENSES AND MODULES

If you find that you need other modules or licenses, our staff will be happy to help you. Email sales@copadata.com (mailto:sales@copadata.com).

# 2. OSAI32

Driver for the connection to the OSAI soft PLC under Windows CE.

The driver supports:

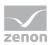

- Redundancy (multi server)
- Variable assignment
- Error timeout
- Polling
- ▶ up to 255 PLCs

Not supported:

- ► Error File
- Serial logging
- Blockwrite
- ► RDA
- ► Real time stamping
- Browsing

# 3. OSAI32 - Data sheet

| General:         |                    |
|------------------|--------------------|
| Driver file name | OSAI32.exe         |
| Driver name      | OSAI TCP/IP driver |
| PLC types        | OSAI Soft PLC/CNC  |
| PLC manufacturer | OSAI;              |

| Driver supports:          |              |
|---------------------------|--------------|
| Protocol                  | Osai WinNBI; |
| Addressing: Address-based | X            |
| Addressing: Name-based    |              |
| Spontaneous communication |              |
| Polling communication     | X            |

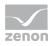

| Requirements:  |                               |
|----------------|-------------------------------|
| Hardware PC    | Standard network card         |
| Software PC    | WinNBI with option SyncMotion |
| Hardware PLC   |                               |
| Software PLC   | WinNBI comunication library   |
| Requires v-dll |                               |

| Platforms:        |                                                                                                    |
|-------------------|----------------------------------------------------------------------------------------------------|
| Operating systems | Windows CE 6.0, Embedded Compact 7; Windows 7, 8, 8.1, 10,<br>Server 2008R2, Server 2012, Server 2012R2, Server 2016; |
| CE platforms      | x86;                                                                                                    |

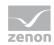

# 4. Driver history

| Date          | Driver version | Change                       |
|---------------|----------------|------------------------------|
| 1/25/201<br>0 | 100            | Created driver documentation |

### DRIVER VERSIONING

The versioning of the drivers was changed with zenon 7.10. There is a cross-version build number as of this version. This is the number in the 4th position of the file version,

For example: **7.10.0.4228** means: The driver is for version **7.10** service pack **0**, and has the build number **4228**.

Expansions or error rectifications will be incorporated into a build in the future and are then available from the next consecutive build number.

### Example

A driver extension was implemented in build **4228**. The driver that you are using is build number **8322**. Because the build number of your driver is higher than the build number of the extension, the extension is included. The version number of the driver (the first three digits of the file version) do not have any significance in relation to this. The drivers are version-agnostic

# 5. Requirements

This chapter contains information on the requirements that are necessary for use of this driver.

### 5.1 PC

If you want to use it, you must have the WinNBI software installed on the PC.

At the installation select option WinNBI per SyncMotion.

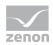

### 5.2 PLC

For the use you must install the WinNBI software under Windows CE. For this a special installation of the operating system is necessary.

With the installation tool available on the OSAI installation medium, you can create the installation file for the WinNBI Communication Library. Execute this file on the device.

# 6. Configuration

In this chapter you will learn how to use the driver in a project and which settings you can change.

### Information

Find out more about further settings for zenon variables in the chapter Variables (main.chm::/15247.htm) of the online manual.

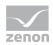

# 6.1 Creating a driver

In the **Create driver** dialog, you create a list of the new drivers that you want to create.

| Create driver                                                                                                    |                                                                                                    |  |
|----------------------------------------------------------------------------------------------------|----------------------------------------------------------------------------------------------------|--|
| Available drivers                                                                                                    | Driver information Description:                                                                                                    |  |
| Sprether Automation     Sprether Automation     Sprether Automation     Sprether Automation     Adds     Adds     A | The composition of the second programs on file basis. Values are read from a file and displayed resp. archived in zenon. Values can also be written file a file by zenon. Supported PLC types: |  |
|                                                                                                    | OK Cancel Hep                                                                                                    |  |

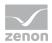

| Parameter          | Description                                                                                                    |
|--------------------|----------------------------------------------------------------------------------------------------|
| Available drivers  | List of all available drivers.                                                                                                    |
|                    | The display is in a tree structure:<br>[+] expands the folder structure and shows the drivers<br>contained therein.<br>[-] reduces the folder structure       |
|                    | Default: no selection                                                                                                    |
| Driver name        | Unique <b>Identification</b> of the driver.                                                                                                    |
|                    | Default: Empty<br>The input field is pre-filled with the pre-defined<br><b>Identification</b> after selecting a driver from the list of<br>available drivers. |
| Driver information | Further information on the selected driver.<br>Default: Empty<br>The information on the selected driver is shown in this<br>area after selecting a driver.    |

#### CLOSE DIALOG

Q

| Option | Description                                                                            |
|--------|----------------------------------------------------------------------------------------|
| ок     | Accepts all settings and opens the driver configuration dialog of the selected driver. |
| Cancel | Discards all changes and closes the dialog.                                            |
| Help   | Opens online help.                                                                     |

### Information

The content of this dialog is saved in the file called Treiber\_[Language].xml. You can find this file in the following folder: C: \ProgramData\COPA-DATA\zenon[version number].

#### CREATE NEW DRIVER

In order to create a new driver:

 Right-click on Driver in the Project Manager and select New driver in the context menu. Optional: Select the New driver button from the toolbar of the detail view of the Variables. The Create driver dialog is opened.

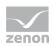

2. The dialog offers a list of all available drivers.

|                               | Create driver      |
|-------------------------------|--------------------|
| Available drivers             | Driver information |
| Sprecher Automation           |                    |
| 🗄 🧰 3S                        |                    |
| B-C ABB                       |                    |
| Actisense                     |                    |
| ⊕ Allen-Bradley               |                    |
|                               |                    |
|                               |                    |
| Areva                         |                    |
| i∄ 📴 Asfinag<br>i∄ 🛅 Bachmann |                    |
|                               |                    |
| BACnet                        |                    |
| Bedhoff                       |                    |
| Bernecker + Rainer            |                    |
| Biffi-Tyco Flow Control       |                    |
| 🖲 🚞 Bosch Rexroth             |                    |
| 🗄 🛁 Brodersen                 |                    |
| ⊕ 🚞 Buderus                   |                    |
| 😥 💼 CAN                       |                    |
| E-CIMON                       |                    |
| COPA-DATA                     |                    |
| 😥 💼 Copalp                    |                    |
| Costronic                     |                    |
| 🚊 🛅 СП                        |                    |
| 🗄 💼 Daimler                   |                    |
| 🕀 💼 Database                  |                    |
| 🗑 💼 Dateien                   |                    |
|                               |                    |
| Echelon                       |                    |
| EIB                           |                    |
| 🖲 - 🧰 Elau                    |                    |
| B- C ESA                      |                    |
| 🖲 🧰 Esser                     |                    |
| B- Cuchner                    |                    |
| B- Festo                      |                    |
| e                             |                    |
| ⊕ Gantner                     |                    |
| GE Automation&Controls        |                    |
| E- C Automation accord of a   |                    |
| Gossen Metrawatt              |                    |
| E-                            |                    |
| B                             |                    |
| E- Hitachi                    |                    |
| B. Hydrometer                 |                    |
|                               |                    |
|                               |                    |
| Driver name                   |                    |
|                               | v .                |
|                               |                    |
|                               | OK Cancel Help     |
|                               |                    |

- Select the desired driver and name it in the Driver name input field. This input field corresponds to the Identification property. The name of the selected driver is automatically inserted into this input field by default. The following is applicable for the Driver name:
  - The Driver name must be unique.
     If a driver is used more than once in a project, a new name has to be given each time.
     This is evaluated by clicking on the OK button. If the driver is already present in the project, this is shown with a warning dialog.
  - The **Driver name** is part of the file name. Therefore it may only contain characters which are supported by the operating system. Invalid characters are replaced by an underscore (\_).
  - Attention: This name cannot be changed later on.
- Confirm the dialog by clicking on the **OK** button. The configuration dialog for the selected driver is opened.

**Note:** The language of driver names cannot be switched. They are always shown in the language in which they have been created, regardless of the language of the Editor. This also applies to driver object types.

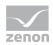

#### DRIVER NAME DIALOG ALREADY EXISTS

If there is already a driver in the project, this is shown in a dialog. The warning dialog is closed by clicking on the **OK** button. The driver can be named correctly.

| zenon Energy Edition                                                   | × |
|------------------------------------------------------------------------|---|
| This driver name already exists!<br>Please enter an unique driver name | ! |
| ОК                                                                     |   |

#### <CD\_PRODUCNTAME> PROJECT

The following drivers are created automatically for newly-created projects:

- Intern
- MathDr32
- SysDrv

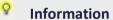

Only the required drivers need to be present in a zenon project. Drivers can be added at a later time if required.

### 6.2 Settings in the driver dialog

You can change the following settings of the driver:

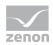

### 6.2.1 General

The configuration dialog is opened when a driver is created. In order to be able to open the dialog later for editing, double click on the driver in the list or click on the **Configuration** property.

| Configuration                | X      |
|------------------------------|--------|
| General                      |        |
|                              | ОК     |
| <b>V</b>                     | Cancel |
| Mode:                        |        |
| Hardware                     | Help   |
| 🥅 Keep update list in memory |        |
| Outputs writeable            |        |
| III Variable image remanent  |        |
| Stopped on Standby-Server    |        |
| ☑ Update time global         |        |
| Global updatetime in ms:     |        |
| 1000                         |        |
| Priority<br>normal: 1000 ms  |        |
| high: 500 ms                 |        |
|                              |        |
| higher: 300 ms               |        |
| highest: 100 ms              |        |
|                              |        |

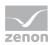

| Option                         | Description                                                                                                    |
|--------------------------------|----------------------------------------------------------------------------------------------------|
| Mode                           | Allows to switch between hardware mode and simulation mode                                                                                                    |
|                                | <ul> <li>Hardware:</li> <li>A connection to the control is established.</li> </ul>                                                                                                    |
|                                | Simulation - static:<br>No communication between to the control is established,<br>the values are simulated by the driver. In this modus the<br>values remain constant or the variables keep the values<br>which were set by zenon Logic. Each variable has its own<br>memory area. E.g. two variables of the type marker with<br>offset 79 can have different values in the Runtime and do<br>not influence each other. Exception: The simulator driver. |
|                                | Simulation – counting:<br>No communication between to the control is established,<br>the values are simulated by the driver. In this modus the<br>driver increments the values within a value range<br>automatically.                                                                                                    |
|                                | Simulation – programmed:<br>No communication is established to the PLC. The values are<br>calculated by a freely programmable simulation project. The<br>simulation project is created with the help of the zenon Logic<br>Workbench and runs in a zenon Logic Runtime which is<br>integrated in the driver. For details see chapter Driver<br>simulation (main.chm::/25206.htm).                                                                         |
| Keep update list in the memory | Variables which were requested once are still requested from the<br>control even if they are currently not needed.<br>This has the advantage that e.g. multiple screen switches after<br>the screen was opened for the first time are executed faster<br>because the variables need not be requested again. The<br>disadvantage is a higher load for the communication to the<br>control.                                                                 |
| Output can be written          | Active: Outputs can be written.                                                                                                    |
|                                | Inactive: Writing of outputs is prevented.                                                                                                    |
|                                | Note: Not available for every driver.                                                                                                    |
| Variable image remanent        | This option saves and restores the current value, time stamp and the states of a data point.                                                                                                    |
|                                | Fundamental requirement: The variable must have a valid value and time stamp.                                                                                                    |
|                                | The variable image is saved in mode hardware if:                                                                                                    |
|                                | <ul> <li>one of the states S_MERKER_1(0) up to S_MERKER8(7),<br/>REVISION(9), AUS(20) or ERSATZWERT(27) is active</li> </ul>                                                                                                    |
|                                | The variable image is always saved if:                                                                                                    |

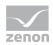

|                        | the variable is of the driver object type Communication details                                                                                                    |
|------------------------|----------------------------------------------------------------------------------------------------|
|                        | <ul> <li>the driver runs in simulation mode. (not programmed simulation)</li> </ul>                                                                                                    |
|                        | The following states are not restored at the start of the Runtime:                                                                                                    |
|                        | SELECT(8)                                                                                                    |
|                        | ▶ WR-ACK(40)                                                                                                    |
|                        | ▶ WR-SUC(41)                                                                                                    |
|                        | The mode <b>Simulation - programmed</b> at the driver start is not a criterion in order to restore the remanent variable image.                                                                                                    |
| Stop on Standby Server | Setting for redundancy at drivers which allow only one<br>communication connection. For this the driver is stopped at<br>the Standby Server and only started at the upgrade.                                                                                                    |
|                        | Attention: If this option is active, the gapless archiving is no longer guaranteed.                                                                                                    |
|                        | Active: Sets the driver at the not-process-leading Server<br>automatically in a stop-like state. In contrast to stopping via<br>driver command, the variable does not receive status<br><b>switched off (statusverarbeitung.chm::/24150.htm)</b> but an<br>empty value. This prevents that at the upgrade to the<br>Server irrelevant values are created in the AML, CEL and<br>Historian. |
|                        | <b>Note:</b> Not available if the CE terminal serves as a data server. You can find further information in the zenon Operator manual in the CE terminal as a data server chapter.                                                                                                    |
| Global Update time     | Active: The set Global update time in ms is used for all variables in the project. The priority set at the variables is not used.<br>Inactive: The set priorities are used for the individual variables.                                                                                                    |
| Priority               | The polling times for the individual priority classes are set here.<br>All variables with the according priority are polled in the set time.                                                                                                    |
|                        | The variables are allocated separately in the settings of the<br>variable properties.<br>The communication of the individual variables can be graded<br>according to importance or required topicality using the priority<br>classes. Thus the communication load is distributed better.                                                                                                   |
|                        | Attention: Priority classes are not supported by each driver For example, drivers that communicate spontaneously do not support it.                                                                                                    |

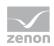

#### CLOSE DIALOG

| Options | Description                                             |
|---------|---------------------------------------------------------|
| ок      | Applies all changes in all tabs and closes the dialog.  |
| Cancel  | Discards all changes in all tabs and closes the dialog. |
| Help    | Opens online help.                                      |

#### UPDATE TIME FOR CYCLICAL DRIVERS

The following applies for cyclical drivers:

For **Set value**, **advising** of variables and **Requests**, a read cycle is immediately triggered for all drivers - regardless of the set update time. This ensures that the value is immediately available for visualization after writing. Update times can therefore be shorter than pre-set for cyclical drivers.

### 6.2.2 Options

In **Options** the stations are defined:

| Configuration 🔀                                                                                              |
|----------------------------------------------------------------------------------------------------|
| General Options  Devices:  HW IP Address Timeout Add  Cancel  UK Cancel  L L L L L L L L L L L L L L L L L L |

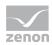

| Parameters | Description                                     |
|------------|-------------------------------------------------|
| Add        | Opens the dialog for adding a new station.      |
|            | You can create up to 255 stations.              |
| Edit       | Opens the dialog for editing the selected node. |
| Delete     | Deletes the selected station.                   |

### **NEW STATION**

With this dialog you can configure a new station:

| 🔟 New Stati    | on     | ×      |
|----------------|--------|--------|
| Station ID:    |        | Ĩ      |
| Connection tir | neout: | 30     |
| IP Address:    | 0.0.   | 0.0    |
|                | ОК     | Cancel |

| Parameters         | Description                                                                                                    |
|--------------------|----------------------------------------------------------------------------------------------------|
| Station ID         | Net address of the station. The value must also be set in variable configuration in property <b>Net address</b> .                                                 |
| Connection timeout | Timeout time or communication in seconds. After that the driver signals a communication error for a variable defined at the station, which sends a timeout error. |
| IP Address:        | IP address of device OSAI soft PLC.                                                                                                    |

# 7. Creating variables

This is how you can create variables in the zenon Editor:

### 7.1 Creating variables in the Editor

Variables can be created:

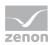

- as simple variables
- ▶ in arrays (main.chm::/15262.htm)
- as structure variables (main.chm::/15278.htm)

#### VARIABLE DIALOG

To create a new variable, regardless of which type:

1. Select the New variable command in the Variables node in the context menu

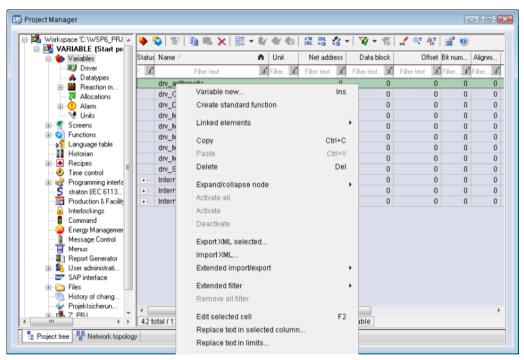

The dialog for configuring variables is opened

2. Configure the variable

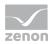

| Create variable                                                               | <b>×</b> |
|-------------------------------------------------------------------------------|----------|
| Settings                                                                      |          |
| Name: S_Variable                                                              |          |
| S_Variable                                                                    |          |
| Driver                                                                        |          |
| SIMUL32 - SIMUL_WIZ                                                           | •        |
| Driver object type                                                            |          |
| PLC marker                                                                    | •        |
| Datatype                                                                      |          |
| REAL .                                                                        |          |
|                                                                               |          |
| Array settings                                                                |          |
| <ul> <li>Start index is 0</li> <li>Start index is 1</li> </ul>                |          |
| 0                                                                             |          |
| Dim 1 Dim 2 Dim 3                                                             |          |
| 0                                                                             | *<br>*   |
|                                                                               |          |
| Addressing options                                                            |          |
| Automatic addressing                                                          |          |
| <ul> <li>Addressing according to data type offset and start offset</li> </ul> |          |
| Manual addressing                                                             |          |
| $\checkmark$ Each datatype starts with new offset                             |          |
| Automatic addressing                                                          |          |
| Activate all elements                                                         |          |
| <ul> <li>Activate element manually</li> </ul>                                 |          |
|                                                                               |          |
|                                                                               |          |
| Back Finish Cancel                                                            | Help     |

3. The settings that are possible depends on the type of variables

| Property                                    | Description                                                                                                    |
|---------------------------------------------|----------------------------------------------------------------------------------------------------|
| Name                                        | Distinct name of the variable. If a variable with the same name already exists in the project, no additional variable can be created with this name.                                                                                                    |
|                                             | Maximum length: 128 characters                                                                                                    |
|                                             | Attention: The characters <b>#</b> and @ are not permitted in variable names. If<br>non-permitted characters are used, creation of variables cannot be<br>completed and the <b>Finish</b> button remains inactive.<br><b>Note:</b> For some drivers, the addressing is possible over the property<br><b>Symbolic address</b> , as well. |
| Drivers                                     | Select the desired driver from the drop-down list.                                                                                                    |
|                                             | Note: If no driver has been opened in the project, the driver for internal variables (Intern.exe (Main.chm::/Intern.chm::/Intern.htm)) is automatically loaded.                                                                                                    |
| Driver Object Type<br>(cti.chm::/28685.htm) | Select the appropriate driver object type from the drop-down list.                                                                                                    |

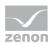

| Data Type                       | Select the desired data type. Click on the button to open the selection dialog.                       |
|---------------------------------|----------------------------------------------------------------------------------------------------|
| Array settings                  | Expanded settings for array variables. You can find details in the Arrays chapter.                    |
| Addressing options              | Expanded settings for arrays and structure variables. You can find details in the respective section. |
| Automatic element<br>activation | Expanded settings for arrays and structure variables. You can find details in the respective section. |

#### SYMBOLIC ADDRESS

The **Symbolic address** property can be used for addressing as an alternative to the **Name** or **Identification** of the variables. Selection is made in the driver dialog; configuration is carried out in the variable property. When importing variables of supported drivers, the property is entered automatically.

Maximum length: 1024 characters.

#### **INHERITANCE FROM DATA TYPE**

Measuring range, Signal range and Set value are always:

- derived from the datatype
- Automatically adapted if the data type is changed

**Note for signal range**: If a change is made to a data type that does not support the set **signal range**, the **signal range** is amended automatically. For example, for a change from **INT** to **SINT**, the **signal range** is changed to 127. The amendment is also carried out if the **signal range** was not inherited from the data type. In this case, the **measuring range** must be adapted manually.

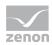

## 7.2 Addressing

| Group/Property                             | Description                                                                                                    |  |  |  |  |
|--------------------------------------------|----------------------------------------------------------------------------------------------------|--|--|--|--|
| General                                    | Property group for general settings.                                                                                                    |  |  |  |  |
| Name                                       | Freely definable name.                                                                                                    |  |  |  |  |
|                                            | Attention: For every zenon project the name must be unambiguous.                                                                           |  |  |  |  |
| Identification                             | Freely definable identification.<br>E.g. for Resources label, comments,                                                                    |  |  |  |  |
| Addressing                                 |                                                                                                    |  |  |  |  |
| Net address                                | Network address of variables.                                                                                                    |  |  |  |  |
|                                            | This address refers to the bus address in the connection configuration of the driver. This defines the PLC, on which the variable resides. |  |  |  |  |
| Data block                                 | For variables of object type Extended data block, enter the datablock number here.                                                         |  |  |  |  |
|                                            | Adjustable from 0 to 4294967295.                                                                                                    |  |  |  |  |
|                                            | You can take the exact maximum area for data blocks from the manual of the PLC.                                                            |  |  |  |  |
| Offset                                     | Offset of variables. Equal to the memory address of the variable in the PLC. Adjustable from 0 to 4294967295.                              |  |  |  |  |
| Alignment                                  | not used for this driver                                                                                                    |  |  |  |  |
| Bit number                                 | Number of the bit within the configured offset.                                                                                            |  |  |  |  |
|                                            | Possible entries: 0 to 65535.                                                                                                    |  |  |  |  |
| String length                              | Only available for String variables.<br>Maximum number of characters that the variable can take.                                           |  |  |  |  |
| Driver<br>connection/Driver<br>Object Type | Object type of the variables. Depending on the driver used, is selected when the variable is created and can be changed here.              |  |  |  |  |
| Driver connection/Data<br>Type             | Data type of the variable. Is selected during the creation of the variable; the type can be changed here.                                  |  |  |  |  |
|                                            | Attention: If you change the data type later, all other properties of the variable must be checked and adjusted, if necessary.             |  |  |  |  |

### 7.2.1 Windows CE

With Windows CE the WinNBI Communication library is necessary in order to establish the communication between an OSAI station and a soft PLC.

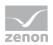

The installation kit is available on the OSAI installation medium. This kit creates a package which is copied to a USB storage device and which is executed on an OSAI station via an autoexec.bat which you created yourself.

At the time only the complete WinNBI setup is available.

On a normal Windows CE station the WinNBI library cannot be installed automatically. The manual editing of batch file autoexec.bat is necessary in order to adjust the installation path.

### 7.3 Driver objects and datatypes

Driver objects are areas available in the PLC, such as markers, data blocks etc. Here you can find out which driver objects are provided by the driver and which IEC data types can be assigned to the respective driver objects.

### 7.3.1 Driver objects

| Driver Object Type             | Channel<br>type | Read | Write | Supported<br>data types                                             | Description                                                                                                    |
|--------------------------------|-----------------|------|-------|---------------------------------------------------------------------|----------------------------------------------------------------------------------------------------|
| PLC Marker<br>Retentive Double | 70              | x    | x     | REAL                                                                |                                                                                                    |
| PLC Marker<br>Double           | 66              | x    | х     | REAL                                                                |                                                                                                    |
| PLC Marker<br>Retentive Word   | 69              | x    | х     | BOOL, INT,<br>UINT                                                  |                                                                                                    |
| PLC Marker<br>Word             | 65              | x    | x     | BOOL, INT,<br>UINT                                                  |                                                                                                    |
| PLC Marker String              | 67              | х    | Х     | STRING                                                              |                                                                                                    |
| Communication<br>details       | 35              | X    | X     | BOOL, SINT,<br>USINT, INT,<br>UINT, DINT,<br>UDINT, REAL,<br>STRING | Variables for the statistical<br>analysis of communication.<br>You can find detailed<br>information on this in the<br>Communication details<br>(Driver variables) (on page<br>32) chapter. |

The following driver object types are available in this driver:

### Key:

X => supported

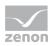

-- => not supported

### 7.3.2 Mapping of the data types

All variables in zenon are derived from IEC data types. The following table compares the IEC datatypes with the datatypes of the PLC.

| PLC     | zenon             | Data type |
|---------|-------------------|-----------|
| Boolean | BOOL              | 8         |
| -       | USINT             | 9         |
| -       | SINT              | 10        |
| U16     | UINT              | 2         |
| 116     | INT               | 1         |
| -       | UDINT             | 4         |
| -       | DINT              | 3         |
| -       | ULINT             | 27        |
| -       | LINT              | 26        |
| REAL    | REAL              | 5         |
| -       | LREAL             | 6         |
| STRING  | STRING            | 12        |
| -       | WSTRING           | 21        |
| -       | DATE              | 18        |
| -       | TIME              | 17        |
| -       | DATE_AND_TIME     | 20        |
|         | TOD (Time of Day) | 19        |

**Data type:** The property **Data type** is the internal numerical name of the data type. It is also used for the extended DBF import/export of the variables.

### 7.4 Creating variables by importing

Variables can also be imported by importing them. The XML and DBF import is available for every driver.

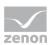

### Information

You can find details on the import and export of variables in the Import-Export (main.chm::/13028.htm) manual in the Variables (main.chm::/13045.htm) section.

### 7.4.1 XML import

During XML import of variables or data types, these are first assigned to a driver and then analyzed. Before import, the user decides whether and how the respective element (variable or data type) is to be imported:

- Import: The element is imported as a new element.
- Overwrite: The element is imported and overwrites a pre-existing element.
- ▶ Do not import: The element is not imported.

Note: The actions and their durations are shown in a progress bar during import.

#### REQUIREMENTS

The following conditions are applicable during import:

Backward compatibility

At the XML import/export there is no backward compatibility. Data from older zenon versions cannot be taken over. The handover of data from newer to older versions is not supported.

Consistency

The XML file to be imported has to be consistent. There is no plausibility check on importing the file. If there are errors in the import file, this can lead to undesirable effects in the project.

Particular attention must be paid to this, primarily if not all properties exist in the XML file and these are then filled with default values. E.g.: A binary variable has a limit value of 300.

Structure data types

Structure data types must have the same number of structure elements.

Example: A structure data type in the project has 3 structure elements. A data type with the same name in the XML file has 4 structure elements. Then none of the variables based on this data type in the export file are imported into the project.

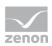

### 👛 🛛 Hint

You can find further information on XML import in the **Import - Export** manual, in the **XML import (main.chm::/13046.htm)** chapter.

### 7.4.2 DBF Import/Export

Data can be exported to and imported from dBase.

### Information

Import and Export via CSV or dBase supported; no driver specific variable settings, such as formulas. Use export/import via XML for this.

#### **IMPORT DBF FILE**

To start the import:

- 1. right-click on the variable list
- 2. in the drop-down list of Extended export/import... select the Import dBase command
- 3. follow the import assistant

The format of the file is described in the chapter File structure.

### Information

Note:

- Driver object type and data type must be amended to the target driver in the DBF file in order for variables to be imported.
- dBase does not support structures or arrays (complex variables) at import.

#### EXPORT DBF FILE

To start the export:

- 1. right-click on the variable list
- 2. in the drop-down list of Extended export/import... select the Export dBase... command
- 3. follow the export assistant

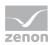

### Attention

DBF files:

- must correspond to the 8.3 DOS format for filenames (8 alphanumeric characters for name, 3 character suffix, no spaces)
- must not have dots (.) in the path name. e.g. the path C:\users\John.Smith\test.dbf is invalid. Valid: C:\users\JohnSmith\test.dbf
- must be stored close to the root directory in order to fulfill the limit for file name length including path: maximum 255 characters

The format of the file is described in the chapter File structure.

### Information

dBase does not support structures or arrays (complex variables) at export.

### FILE STRUCTURE OF THE DBASE EXPORT FILE

The dBaseIV file must have the following structure and contents for variable import and export:

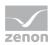

### Attention

dBase does not support structures or arrays (complex variables) at export.

DBF files must:

- conform with their name to the 8.3 DOS format (8 alphanumeric characters for name, 3 characters for extension, no space)
- Be stored close to the root directory (Root)

#### STRUCTURE

| Identification | Тур<br>e | Field size | Comment                                                                                                    |
|----------------|----------|------------|----------------------------------------------------------------------------------------------------|
| KANALNAME      | Char     | 128        | Variable name.                                                                                                    |
|                |          |            | The length can be limited using the MAX_LAENGE entry in <b>project.ini</b> .                                                                                                    |
| KANAL_R        | С        | 128        | The original name of a variable that is to be replaced by the new name entered under "VARIABLENNAME" (field/column must be entered manually).                                      |
|                |          |            | The length can be limited using the MAX_LAENGE entry in <b>project.ini</b> .                                                                                                    |
| KANAL_D        | Log      | 1          | The variable is deleted with the 1 entry (field/column has to be created by hand).                                                                                                 |
| TAGNR          | С        | 128        | Identification.                                                                                                    |
|                |          |            | The length can be limited using the MAX_LAENGE entry in <b>project.ini</b> .                                                                                                    |
| EINHEIT        | С        | 11         | Technical unit                                                                                                    |
| DATENART       | C        | 3          | Data type (e.g. bit, byte, word,) corresponds to the data type.                                                                                                    |
| KANALTYP       | С        | 3          | Memory area in the PLC (e.g. marker area, data area,) corresponds to the driver object type.                                                                                       |
| HWKANAL        | Num      | 3          | Net address                                                                                                    |
| BAUSTEIN       | N        | 3          | Datablock address (only for variables from the data area of the PLC)                                                                                                    |
| ADRESSE        | N        | 5          | Offset                                                                                                    |
| BITADR         | N        | 2          | For bit variables: bit address<br>For byte variables: 0=lower, 8=higher byte<br>For string variables: Length of string (max. 63 characters)                                        |
| ARRAYSIZE      | N        | 16         | Number of variables in the array for index variables<br>ATTENTION: Only the first variable is fully available. All others<br>are only available for VBA or the Recipegroup Manager |

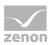

| LES_SCHR   | L     | 1   | Write-Read-Authorization<br>0: Not allowed to set value.<br>1: Allowed to set value.                                                              |  |
|------------|-------|-----|----------------------------------------------------------------------------------------------------|--|
| MIT_ZEIT   | R     | 1   | time stamp in zenon (only if supported by the driver)                                                                                             |  |
| OBJEKT     | N     | 2   | Driver-specific ID number of the primitive object<br>comprises TREIBER-OBJEKTTYP and DATENTYP                                                     |  |
| SIGMIN     | Float | 16  | Non-linearized signal - minimum (signal resolution)                                                                                               |  |
| SIGMAX     | F     | 16  | Non-linearized signal - maximum (signal resolution)                                                                                               |  |
| ANZMIN     | F     | 16  | Technical value - minimum (measuring range)                                                                                                    |  |
| ANZMAX     | F     | 16  | Technical value - maximum (measuring range)                                                                                                    |  |
| ANZKOMMA   | N     | 1   | Number of decimal places for the display of the values (measuring range)                                                                          |  |
| UPDATERATE | F     | 19  | Update rate for mathematics variables (in sec, one decimal possible)<br>not used for all other variables                                          |  |
| MEMTIEFE   | N     | 7   | Only for compatibility reasons                                                                                                    |  |
| HDRATE     | F     | 19  | HD update rate for historical values (in sec, one decimal possible)                                                                               |  |
| HDTIEFE    | N     | 7   | HD entry depth for historical values (number)                                                                                                    |  |
| NACHSORT   | R     | 1   | HD data as postsorted values                                                                                                    |  |
| DRRATE     | F     | 19  | Updating to the output (for zenon DDE server, in [s], one decimal possible)                                                                       |  |
| HYST_PLUS  | F     | 16  | Positive hysteresis, from measuring range                                                                                                    |  |
| HYST_MINUS | F     | 16  | Negative hysteresis, from measuring range                                                                                                    |  |
| PRIOR      | N     | 16  | Priority of the variable                                                                                                    |  |
| REAMATRIZE | С     | 32  | Allocated reaction matrix                                                                                                    |  |
| ERSATZWERT | F     | 16  | Substitute value, from measuring range                                                                                                    |  |
| SOLLMIN    | F     | 16  | Minimum for set value actions, from measuring range                                                                                               |  |
| SOLLMAX    | F     | 16  | Maximum for set value actions, from measuring range                                                                                               |  |
| VOMSTANDBY | R     | 1   | Get value from standby server; the value of the variable is not<br>requested from the server but from the Standby Server in<br>redundant networks |  |
| RESOURCE   | С     | 128 | Resources label.<br>Free string for export and display in lists.                                                                                  |  |
|            |       |     | The length can be limited using the MAX_LAENGE entry in <b>project.ini</b> .                                                                      |  |
| ADJWVBA    | R     | 1   | Non-linear value adaption:<br>0: Non-linear value adaption is used                                                                                |  |

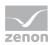

|          |   |     | 1: Non-linear value adaption is not used                                         |
|----------|---|-----|----------------------------------------------------------------------------------|
| ADJZENON | С | 128 | Linked VBA macro for reading the variable value for non-linear value adjustment. |
| ADJWVBA  | С | 128 | ed VBA macro for writing the variable value for non-linear value adjustment.     |
| ZWREMA   | N | 16  | Linked counter REMA.                                                             |
| MAXGRAD  | N | 16  | Gradient overflow for counter REMA.                                              |

### ▲ Attention

When importing, the driver object type and data type must be amended to the target driver in the DBF file in order for variables to be imported.

#### LIMIT VALUE DEFINITION

Limit definition for limit values 1 to 4, or status 1 to 4:

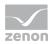

| Identification | Туре | Field size | Comment                                                                                                    |  |
|----------------|------|------------|----------------------------------------------------------------------------------------------------|--|
| AKTIV1         | R    | 1          | Limit value active (per limit value available)                                                                                                    |  |
| GRENZWERT1     | F    | 20         | technical value or ID number of a linked variable for a dynamic limit value (see VARIABLEx) (if VARIABLEx is 1 and here it is −1, the existing variable linkage is not overwritten) |  |
| SCHWWERT1      | F    | 16         | Threshold value for limit value                                                                                                    |  |
| HYSTERESE1     | F    | 14         | Is not used                                                                                                    |  |
| BLINKEN1       | R    | 1          | Set blink attribute                                                                                                    |  |
| BTB1           | R    | 1          | Logging in CEL                                                                                                    |  |
| ALARM1         | R    | 1          | Alarm                                                                                                    |  |
| DRUCKEN1       | R    | 1          | Printer output (for CEL or Alarm)                                                                                                    |  |
| QUITTIER1      | R    | 1          | Must be acknowledged                                                                                                    |  |
| LOESCHE1       | R    | 1          | Must be deleted                                                                                                    |  |
| VARIABLE1      | R    | 1          | Dyn. limit value linking<br>the limit is defined by an absolute value (see field<br>GRENZWERTx).                                                                                    |  |
| FUNC1          | R    | 1          | Functions linking                                                                                                    |  |
| ASK_FUNC1      | R    | 1          | Execution via Alarm Message List                                                                                                    |  |
| FUNC_NR1       | N    | 10         | ID number of the linked function<br>(if "-1" is entered here, the existing function is not<br>overwritten during import)                                                            |  |
| A_GRUPPE1      | N    | 10         | Alarm/event group                                                                                                    |  |
| A_KLASSE1      | N    | 10         | Alarm/event class                                                                                                    |  |
| MIN_MAX1       | С    | 3          | Minimum, Maximum                                                                                                    |  |
| FARBE1         | N    | 10         | Color as Windows coding                                                                                                    |  |
| GRENZTXT1      | С    | 66         | Limit value text                                                                                                    |  |
| A_DELAY1       | N    | 10         | Time delay                                                                                                    |  |
| INVISIBLE1     | R    | 1          | Invisible                                                                                                    |  |

Expressions in the column "Comment" refer to the expressions used in the dialog boxes for the definition of variables. For more information, see chapter Variable definition.

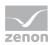

### 7.5 Communication details (Driver variables)

The driver kit implements a number of driver variables. This variables are part of the driver object type **Communication details**. These are divided into:

- Information
- Configuration
- Statistics and
- Error message

The definitions of the variables implemented in the driver kit are available in the import file **drvvar.dbf** (on the installation medium in the \Predefined\Variables folder) and can be imported from there.

**Note:** Variable names must be unique in zenon. If driver variables of the driver object type **Communication details** are to be imported from **drvvar.dbf** again, the variables that were imported beforehand must be renamed.

### Information

Not every driver supports all driver variables of the driver object type *Communication details*.

For example:

- > Variables for modem information are only supported by modem-compatible drivers
- Variables for the polling cycle only for pure polling drivers
- Connection-related information such as ErrorMSG only for drivers that only edit one connection at a a time

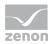

#### INFORMATION

| Name from import            | Туре  | Offset | Description                                                                                                    |
|-----------------------------|-------|--------|----------------------------------------------------------------------------------------------------|
| MainVersion                 | UINT  | 0      | Main version number of the driver.                                                                                                    |
| SubVersion                  | UINT  | 1      | Sub version number of the driver.                                                                                                    |
| BuildVersion                | UINT  | 29     | Build version number of the driver.                                                                                                    |
| RTMajor                     | UINT  | 49     | zenon main version number                                                                                                    |
| RTMinor                     | UINT  | 50     | zenon sub version number                                                                                                    |
| RTSp                        | UINT  | 51     | zenon Service Pack number                                                                                                    |
| RTBuild                     | UINT  | 52     | zenon build number                                                                                                    |
| LineStateIdle               | BOOL  | 24.0   | TRUE, if the modem connection is idle                                                                                                    |
| LineStateOffering           | BOOL  | 24.1   | TRUE, if a call is received                                                                                                    |
| LineStateAccepted           | BOOL  | 24.2   | The call is accepted                                                                                                    |
| LineStateDialtone           | BOOL  | 24.3   | Dialtone recognized                                                                                                    |
| LineStateDialing            | BOOL  | 24.4   | Dialing active                                                                                                    |
| LineStateRingBack           | BOOL  | 24.5   | While establishing the connection                                                                                                    |
| LineStateBusy               | BOOL  | 24.6   | Target station is busy                                                                                                    |
| LineStateSpecialInfo        | BOOL  | 24.7   | Special status information received                                                                                                    |
| LineStateConnected          | BOOL  | 24.8   | Connection established                                                                                                    |
| LineStateProceeding         | BOOL  | 24.9   | Dialing completed                                                                                                    |
| LineStateOnHold             | BOOL  | 24.10  | Connection in hold                                                                                                    |
| LineStateConferenced        | BOOL  | 24.11  | Connection in conference mode.                                                                                                    |
| LineStateOnHoldPendConf     | BOOL  | 24.12  | Connection in hold for conference                                                                                                    |
| LineStateOnHoldPendTransfer | BOOL  | 24.13  | Connection in hold for transfer                                                                                                    |
| LineStateDisconnected       | BOOL  | 24.14  | Connection terminated.                                                                                                    |
| LineStateUnknow             | BOOL  | 24.15  | Connection status unknown                                                                                                    |
| ModemStatus                 | UDINT | 24     | Current modem status                                                                                                    |
| TreiberStop                 | BOOL  | 28     | Driver stopped                                                                                                    |
|                             |       |        | For driver stop, the variable has the value<br>TRUE and an OFF bit. After the driver has<br>started, the variable has the value FALSE and no<br>OFF bit. |
| SimulRTState                | UDINT | 60     | Informs the status of Runtime for driver simulation.                                                                                                    |

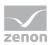

| ConnectionStates | STRING | 61 | Internal connection status of the driver to the PLC.                                                                                                    |
|------------------|--------|----|----------------------------------------------------------------------------------------------------|
|                  |        |    | Connection statuses:                                                                                                    |
|                  |        |    | 0: Connection OK                                                                                                    |
|                  |        |    | 1: Connection failure                                                                                                    |
|                  |        |    | 2: Connection simulated                                                                                                    |
|                  |        |    | Formating:                                                                                                    |
|                  |        |    | <netzadresse>:<verbindungszustand>;;;</verbindungszustand></netzadresse>                                                                                                    |
|                  |        |    | A connection is only known after a variable<br>has first signed in. In order for a connection<br>to be contained in a string, a variable of this<br>connection must be signed in once. |
|                  |        |    | The status of a connection is only updated if<br>a variable of the connection is signed in.<br>Otherwise there is no communication with<br>the corresponding controller.               |

### CONFIGURATION

| Name from import | Туре   | Offset | Description                                                                                                    |
|------------------|--------|--------|----------------------------------------------------------------------------------------------------|
| ReconnectInRead  | BOOL   | 27     | If TRUE, the modem is automatically reconnected for reading                                                                                                    |
| ApplyCom         | BOOL   | 36     | Apply changes in the settings of the serial<br>interface. Writing to this variable<br>immediately results in the method<br>SrvDrvVarApplyCom being called (which<br>currently has no further function).                                                              |
| ApplyModem       | BOOL   | 37     | Apply changes in the settings of the<br>modem. Writing this variable immediately<br>calls the method SrvDrvVarApplyModem.<br>This closes the current connection and<br>opens a new one according to the settings<br><b>PhoneNumberSet</b> and <b>ModemHwAdrSet</b> . |
| PhoneNumberSet   | STRING | 38     | Telephone number, that should be used                                                                                                    |
| ModemHwAdrSet    | DINT   | 39     | Hardware address for the telephone number                                                                                                    |

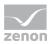

| GlobalUpdate   | UDINT  | 3  | Update time in milliseconds (ms).                                                     |
|----------------|--------|----|---------------------------------------------------------------------------------------|
| BGlobalUpdaten | BOOL   | 4  | TRUE, if update time is global                                                        |
| TreiberSimul   | BOOL   | 5  | TRUE, if driver in sin simulation mode                                                |
| TreiberProzab  | BOOL   | 6  | TRUE, if the variables update list should be kept in the memory                       |
| ModemActive    | BOOL   | 7  | TRUE, if the modem is active for the driver                                           |
| Device         | STRING | 8  | Name of the serial interface or name of the modem                                     |
| ComPort        | UINT   | 9  | Number of the serial interface.                                                       |
| Baudrate       | UDINT  | 10 | Baud rate of the serial interface.                                                    |
| Parity         | SINT   | 11 | Parity of the serial interface                                                        |
| ByteSize       | USINT  | 14 | Number of bits per character of the serial interface                                  |
|                |        |    | Value = 0 if the driver cannot establish any serial connection.                       |
| StopBit        | USINT  | 13 | Number of stop bits of the serial interface.                                          |
| Autoconnect    | BOOL   | 16 | TRUE, if the modem connection should be established automatically for reading/writing |
| PhoneNumber    | STRING | 17 | Current telephone number                                                              |
| ModemHwAdr     | DINT   | 21 | Hardware address of current telephone number                                          |
| RxIdleTime     | UINT   | 18 | Modem is disconnected, if no data transfer occurs for this time in seconds (s)        |
| WriteTimeout   | UDINT  | 19 | Maximum write duration for a modem connection in milliseconds (ms).                   |
| RingCountSet   | UDINT  | 20 | Number of ringing tones before a call is accepted                                     |
| ReCallIdleTime | UINT   | 53 | Waiting time between calls in seconds (s).                                            |
| ConnectTimeout | UINT   | 54 | Time in seconds (s) to establish a connection.                                        |

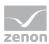

### STATISTICS

| Name from import     | Туре  | Offset | Description                                                                              |
|----------------------|-------|--------|------------------------------------------------------------------------------------------|
| MaxWriteTime         | UDINT | 31     | The longest time in milliseconds (ms) that is required for writing.                      |
| MinWriteTime         | UDINT | 32     | The shortest time in milliseconds (ms) that is required for writing.                     |
| MaxBlkReadTime       | UDINT | 40     | Longest time in milliseconds (ms) that is required to read a data block.                 |
| MinBlkReadTime       | UDINT | 41     | Shortest time in milliseconds (ms) that is required to read a data block.                |
| WriteErrorCount      | UDINT | 33     | Number of writing errors                                                                 |
| ReadSucceedCount     | UDINT | 35     | Number of successful reading attempts                                                    |
| MaxCycleTime         | UDINT | 22     | Longest time in milliseconds (ms) required to read all requested data.                   |
| MinCycleTime         | UDINT | 23     | Shortest time in milliseconds (ms) required to read all requested data.                  |
| WriteCount           | UDINT | 26     | Number of writing attempts                                                               |
| ReadErrorCount       | UDINT | 34     | Number of reading errors                                                                 |
| MaxUpdateTimeNormal  | UDINT | 56     | Time since the last update of the priority group <b>Normal</b> in milliseconds (ms).     |
| MaxUpdateTimeHigher  | UDINT | 57     | Time since the last update of the priority group<br><b>Higher</b> in milliseconds (ms).  |
| MaxUpdateTimeHigh    | UDINT | 58     | Time since the last update of the priority group<br><b>High</b> in milliseconds (ms).    |
| MaxUpdateTimeHighest | UDINT | 59     | Time since the last update of the priority group<br><b>Highest</b> in milliseconds (ms). |
| PokeFinish           | BOOL  | 55     | Goes to 1 for a query, if all current pokes were executed                                |

#### ERROR MESSAGE

| Name from import | Туре | Offset | Description |
|------------------|------|--------|-------------|
|------------------|------|--------|-------------|

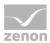

| ErrorTimeDW       | UDINT  | 2  | Time (in seconds since 1.1.1970), when the last error occurred. |
|-------------------|--------|----|-----------------------------------------------------------------|
| ErrorTimeS        | STRING | 2  | Time (in seconds since 1.1.1970), when the last error occurred. |
| RdErrPrimObj      | UDINT  | 42 | Number of the PrimObject, when the last reading error occurred. |
| RdErrStationsName | STRING | 43 | Name of the station, when the last reading error occurred.      |
| RdErrBlockCount   | UINT   | 44 | Number of blocks to read when the last reading error occurred.  |
| RdErrHwAdresse    | DINT   | 45 | Hardware address when the last reading error occurred.          |
| RdErrDatablockNo  | UDINT  | 46 | Block number when the last reading error occurred.              |
| RdErrMarkerNo     | UDINT  | 47 | Marker number when the last reading error occurred.             |
| RdErrSize         | UDINT  | 48 | Block size when the last reading error occurred.                |
| DrvError          | USINT  | 25 | Error message as number                                         |
| DrvErrorMsg       | STRING | 30 | Error message as text                                           |
| ErrorFile         | STRING | 15 | Name of error log file                                          |

# 8. Driver-specific functions

The driver supports the following functions:

- Redundancy (multi server)
- Variable assignment
- Error timeout
- Polling
- up to 255 PLCs

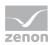

# 9. Driver commands

This chapter describes standard functions that are valid for most zenon drivers. Not all functions described here are available for every driver. For example, a driver that does not, according to the data sheet, support a modem connection also does not have any modem functions.

Driver commands are used to influence drivers using zenon; start and stop for example. The engineering is implemented with the help of function **Driver commands**. To do this:

- create a new function
- ► select Variables -> Driver commands
- The dialog for configuration is opened

| Driver                                  |                      |
|-----------------------------------------|----------------------|
| Driver commands                         |                      |
| Settings<br>Driver<br>S7TCP32           | QK<br>Cancel<br>Help |
| Driver command<br><no commando=""></no> |                      |
| Show this dialog in the Runtime         |                      |

| Parameter                                                              |                            | Description                                                                                                    |
|------------------------------------------------------------------------|----------------------------|----------------------------------------------------------------------------------------------------|
| Dr                                                                     | ivers                      | Drop-down list with all drivers which are loaded in the project.                                                                                                    |
| Current status Fixed entry which has no function in the current status |                            | Fixed entry which has no function in the current version.                                                                                                    |
| Driver command                                                         |                            | Drop-down list for the selection of the command.                                                                                                    |
| •                                                                      | Start driver (online mode) | Driver is reinitialized and started.                                                                                                    |
| •                                                                      | Stop driver (offline mode) | Driver is stopped. No new data is accepted.<br>Note: If the driver is in offline mode, all variables that were<br>created for this driver receive the status switched off (OFF;<br>Bit 20).      |
| •                                                                      | Driver in simulation mode  | Driver is set into simulation mode.<br>The values of all variables of the driver are simulated by the<br>driver. No values from the connected hardware (e.g. PLC, bus<br>system,) are displayed. |
| •                                                                      | Driver in hardware mode    | Driver is set into hardware mode.<br>For the variables of the driver the values from the connected<br>hardware (e.g. PLC, bus system,) are displayed.                                            |

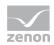

| •   | Driver-specific command                   | Enter driver-specific commands. Opens input field in order to enter a command.                                         |
|-----|-------------------------------------------|----------------------------------------------------------------------------------------------------|
| •   | Driver – activate set<br>setpoint value   | Write set value to a driver is allowed.                                                                                |
| •   | Driver – deactivate set<br>setpoint value | Write set value to a driver is prohibited.                                                                             |
| •   | Establish connecton with modem            | Establish connection (for modem drivers) Opens the input fields for the hardware address and for the telephone number. |
| •   | Disconnect from modem                     | Terminate connection (for modem drivers)                                                                               |
| She | ow this dialog in the Runtime             | The dialog is shown in Runtime so that changes can be made.                                                            |

#### DRIVER COMMANDS IN THE NETWORK

If the computer, on which the **driver command** function is executed, is part of the zenon network, additional actions are carried out. A special network command is sent from the computer to the project server, which then executes the desired action on its driver. In addition, the Server sends the same driver command to the project standby. The standby also carries out the action on its driver.

This makes sure that Server and Standby are synchronized. This only works if the Server and the Standby both have a working and independent connection to the hardware.

# **10. Error analysis**

Should there be communication problems, this chapter will assist you in finding out the error.

### 10.1 Analysis tool

All zenon modules such as Editor, Runtime, drivers, etc. write messages to a joint log file. To display them correctly and clearly, use the Diagnosis Viewer (main.chm::/12464.htm) program that was also installed with zenon. You can find it under *Start/All programs/zenon/Tools* 7.60 -> *Diagviewer*.

zenon driver log all errors in the LOG files. LOG files are text files with a special structure. The default folder for the LOG files is subfolder **LOG** in the folder **ProgramData**. For example:

#### %ProgramData%\COPA-DATA\LOG.

Attention: With the default settings, a driver only logs error information. With the Diagnosis Viewer you can enhance the diagnosis level for most of the drivers to "Debug" and "Deep Debug". With this the driver also logs all other important tasks and events.

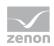

In the Diagnosis Viewer you can also:

- Follow newly-created entries in real time
- customize the logging settings
- change the folder in which the LOG files are saved

#### Note:

- 1. The Diagnosis Viewer displays all entries in UTC (coordinated world time) and not in local time.
- 2. The Diagnosis Viewer does not display all columns of a LOG file per default. To display more columns activate property **Add all columns with entry** in the context menu of the column header.
- 3. If you only use **Error-Logging**, the problem description is in the column **Error text**. For other diagnosis level the description is in the column **General text**.
- 4. For communication problems many drivers also log error numbers which the PLC assigns to them. They are displayed in **Error text** or **Error code** or **Driver error parameter (1** and **2)**. Hints on the meaning of error codes can be found in the driver documentation and the protocol/PLC description.
- 5. At the end of your test set back the diagnosis level from **Debug** or **Deep Debug**. At **Debug** and **Deep Debug** there are a great deal of data for logging which are saved to the hard drive and which can influence your system performance. They are still logged even after you close the Diagnosis Viewer.

### Attention

In Windows CE errors are not logged per default due to performance reasons.

You can find further information on the Diagnosis Viewer in the Diagnose Viewer (main.chm::/12464.htm) manual.

### **10.2** Error messages

The most frequent error messages:

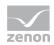

| Error message                                                                                      | Reason                                                          | Solution                                                                                                    |  |
|----------------------------------------------------------------------------------------------------|-----------------------------------------------------------------|----------------------------------------------------------------------------------------------------|--|
| CO_E_SERVER_EXEC_F<br>AILURE 0x80080005                                                            | Under Windows 95/98 the server cannot be started automatically. | Start the server manually.<br>Note: If no application is still active, the server is closed automatically.                                                                                            |  |
| RPC_S_SERVER_UNAVA<br>ILABLE 0x800706ba                                                            | The server cannot be reached.                                   | <ul> <li>Check:</li> <li>Registry entry enableremoteconnect<br/>must have the value Y.</li> <li>Activate the TCP/IP protocol in the<br/>network configuration.</li> </ul>                             |  |
| E_ACCESSDENIED0x80<br>070005                                                                       | Access denied.                                                  | <ul> <li>Under Windows XP: Start tool<br/>dcomcng.exe and select:</li> <li>in section Identity: the<br/>interactive user or this<br/>user</li> <li>Section Launch Permission:<br/>everyone</li> </ul> |  |
| REGDB_E_CLASSNOTR<br>EG 0x80040154                                                                 | The cndex server was not entered in the Windows registry.       | Enter it via commando line: <b>cndex.exe</b><br>/ <b>regserver</b>                                                                                                    |  |
| CO_S_NOTALLINTERFAThe proxy DLL of the cndex server<br>was not entered in the Windows<br>registry. |                                                                 | Enter it via commando line:<br>regsvr32 cndexps.dll                                                                                                    |  |

### 10.3 Check list

Checks after communication errors:

- ▶ Is the PLC connected to the power supply?
- ▶ Is the WinNBI software installed correctly on the PC?
- ▶ Is the WinNBI CE version installed on the CE station?
- ▶ Is the correct version of the soft PLC installed on the station?
- ▶ Is the correct IP address entered in the driver configuration?
- Did you configure the net address correctly, both in the driver dialog and in the address properties of the variables?
- Are the participants available in the **TCP/IP** network?
- Can the PLC be reached via the **Ping** command?
- Can the PLC be reached at the respective port via **TELNET**?

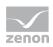

- Are the PLC and the PC connected with the right cable?
- Did you use the right object type for the variable?
- Does the offset addressing of the variable match the one in the PLC?
- Analysis with the Diagnosis Viewer: Which messages are displayed?